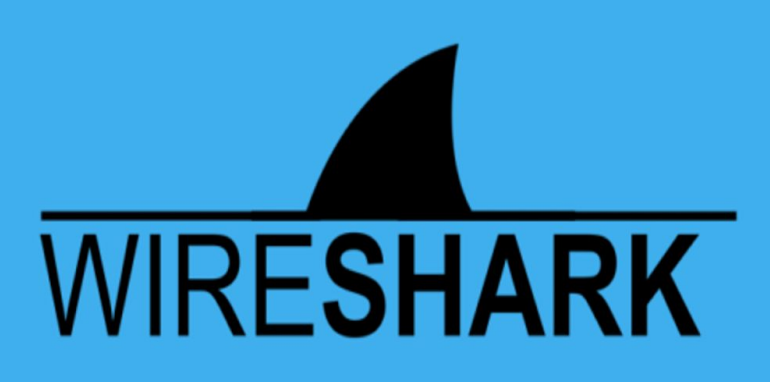

**Wireshark for Noobs By Anmol K Sachan**

**[anmol221999@gmail.com](mailto:anmol221999@gmail.com) Linkedin: <https://linkedin.com/in/anmolksachan/> Ig: [https://instagram.com/the\\_guy\\_that\\_hacks](https://instagram.com/the_guy_that_hacks)**

# **INDEX**

- 1. Getting Started
- 2. Start Sniffing: Performing a Live Capture of Network Traffic/Web Traffic 2.1 2.1 Filter Packets with the Filter Bar during capture and explain all possible filters used by you.
- 3. **View Packet Summaries with the Packet List Window**
- 4. **Study Packet Details with the Packet Details Window**
- 5. **View Packet Data with the Individual Packet Bytes Window**
- 6. **Simply Browsing the Internet**
- 7. **Viewing the Packet Header Data**
	- 7.1 Capture Packets with Wireshark
	- 7.2. Explore the Network Interface Layer / Data Link Layer 7.2.2. View Ethernet Frame Data Captured with Wireshark

## **8. Exploring the Internet Layer**

- 8.1.1 IPv4 Header: Pictured Below
- 8.1.2. View IP Header Data for a TCP Packet Captured with Wireshark
- 8.1.3 View IP Header Data for a UDP Packet
- 8.1.4. View IP Header Data for an ARP Packet

## 9. **Exploring the Transport Layer**

- 9.1.1. TCP Header: Pictured Below
- 9.1.2 View TCP Header Data for a TCP Packet Captured with Wireshark
- 9.1.3 UDP Header: Pictured Below
- 9.1.4 View UDP Header Data for a UDP Packet Captured with Wireshark
- 9.1.5 Compare and Contrast IP, TCP, and UDP
- 10. 10. Explore the Application Layer
	- 10.1.1 Analyze an HTTP Packet
	- 10.1.2 Analyze a DNS Packet
- 11. Common Questions

#### **1. Getting Started with Wireshark**

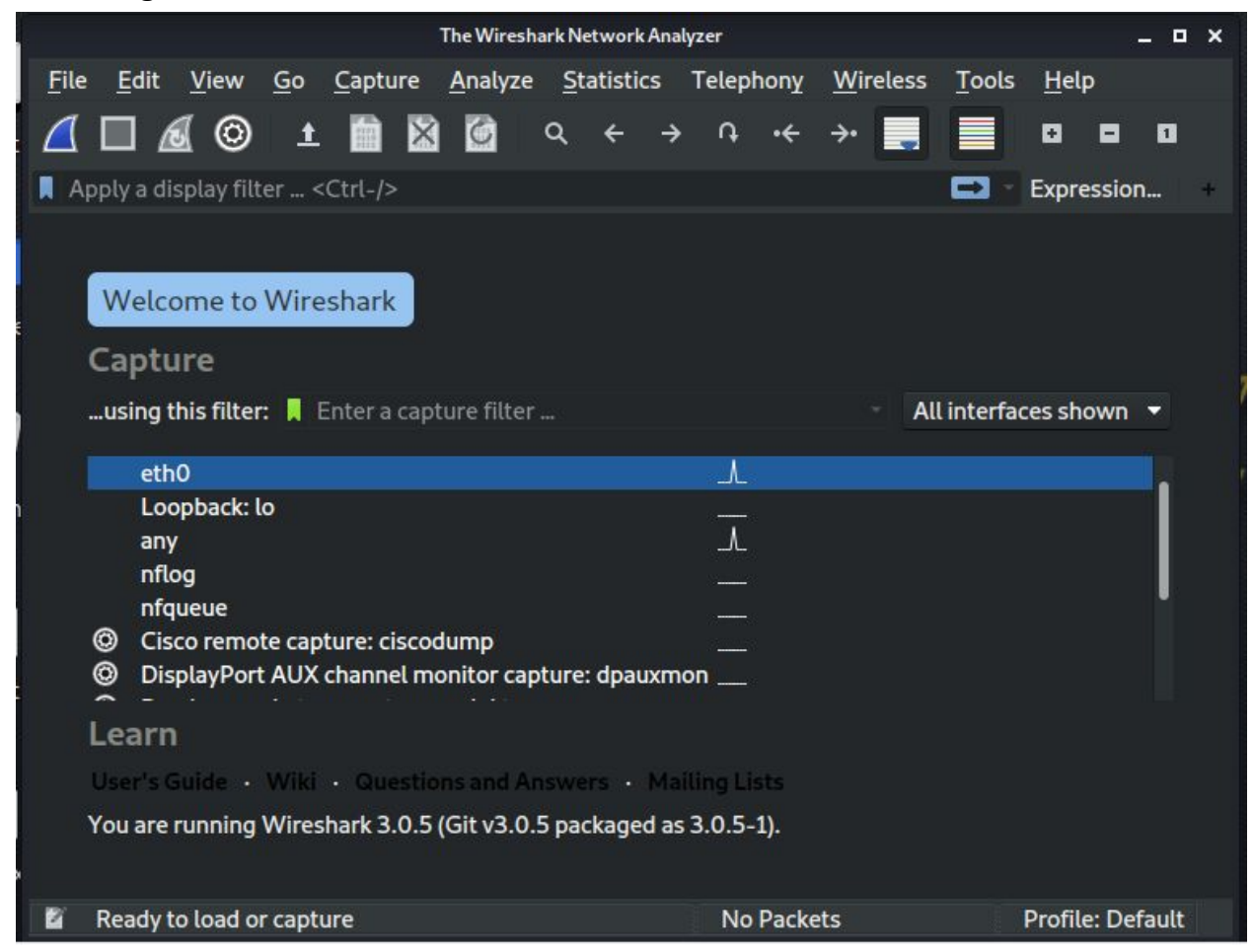

#### **Wireshark comes pre-installed in kali linux**.

Wireshark is a free and open-source packet analyzer. It is used for network troubleshooting, analysis, software and communications protocol development, and education. Originally named Ethereal, the project was renamed Wireshark in May 2006 due to trademark issues.

#### The **GUI of wireshark** have

- 1. Title Bar
- 2. Main Menu
- 3. Main Toolbar
- 4. Filter Toolbar
- 5. Packet List
- 6. Intelligent Scrollbar
- 7. Packet Details
- 8. Packet Bytes
- 9. Status Bar

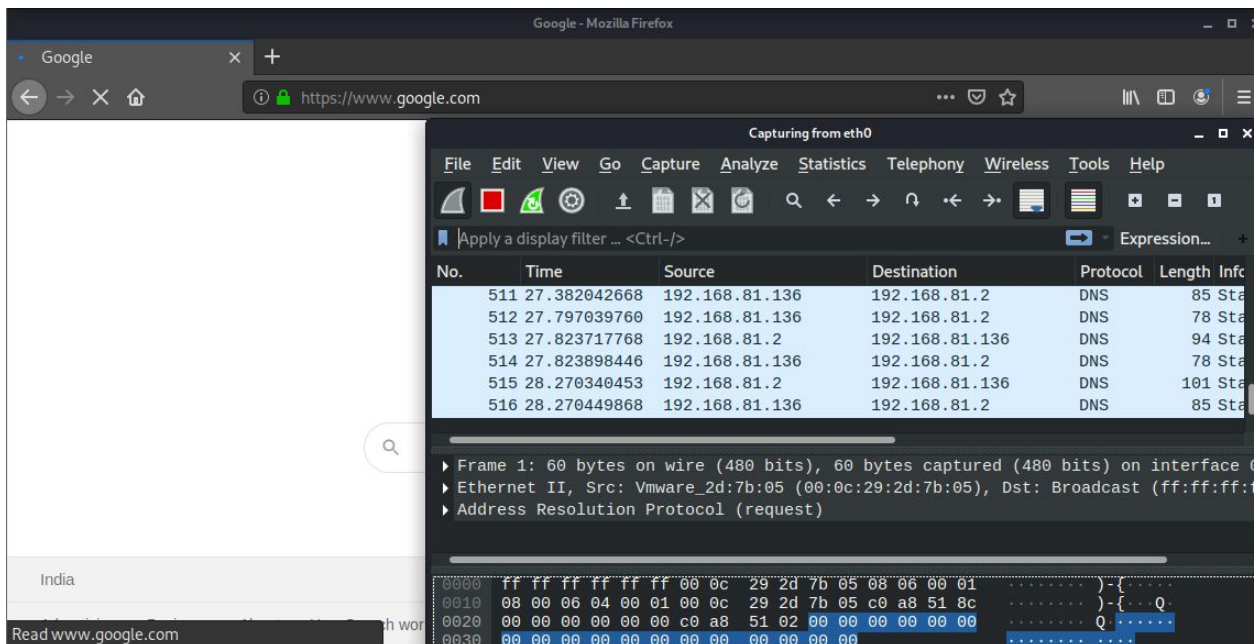

In the above simply clicking on eth0 interface starts capturing packets, while **sniffing** we can **analyse** and can apply **filters** to see the exact requirement.

Define the **four layers of the TCP/IP** reference model.

the TCP layer handles the message to be transmitted. This message is usually broken down into small units. These small units are known as packets. Further, these packets are transmitted over the network.

These packets are received by the corresponding TCP layer in the receiver and reassembled into the original message.

TCP/IP Model have 4 layers, those are: Application Layer Transport Layer Internet Layer Network Layer

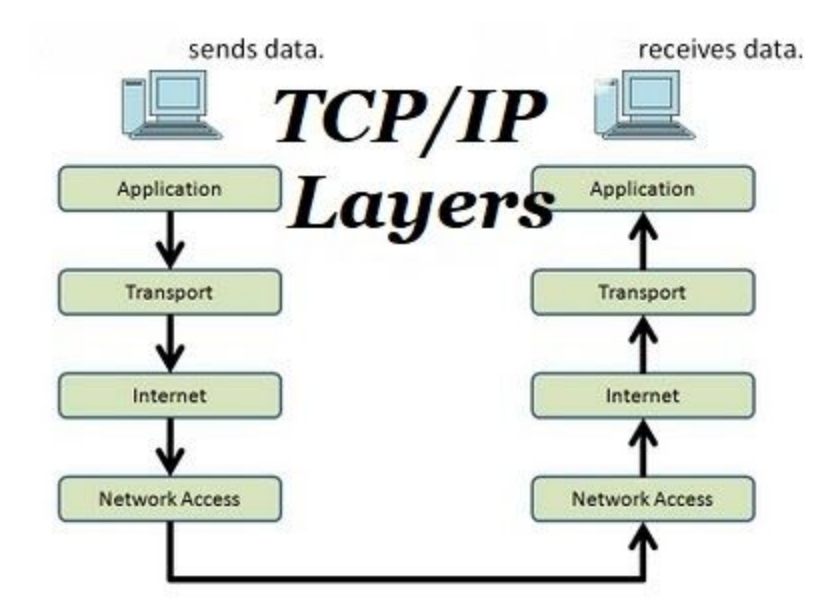

Application layer:

The first layer is the application layer. This layer provides the applications a standardized data exchange. The protocols for these layers are given below:

- Hypertext Transfer Protocol (HTTP)
- File Transfer Protocol (FTP)
- Post Office Protocol 3 (POP3)
- Simple Mail Transfer Protocol (SMTP)
- Simple Network Management Protocol (SNMP) *This layered work with all these protocols.*

Transport layer:

The transport layer is the second layer of the TCP/IP model. The basic work of the transport layer is to maintain end-to-end communications. The protocols for these layers are given below:

- TCP
- User Datagram Protocol (UDP) *These two protocols are used for the transport layer in TCP/IP.*

Network layer:

The third layer of TCP IP is a network layer. It is also known as the internet layer. The network layer deals with packets. The following are protocols uses in this layer.

- IP
- Internet Control Message Protocol (ICMP)

#### Physical Layer

The last layer is the physical layer. This layered work with the following protocols.

- Ethernet for LAN( local area networks)
- Address Resolution Protocol (ARP)

#### Examine **packet header data** with Wireshark

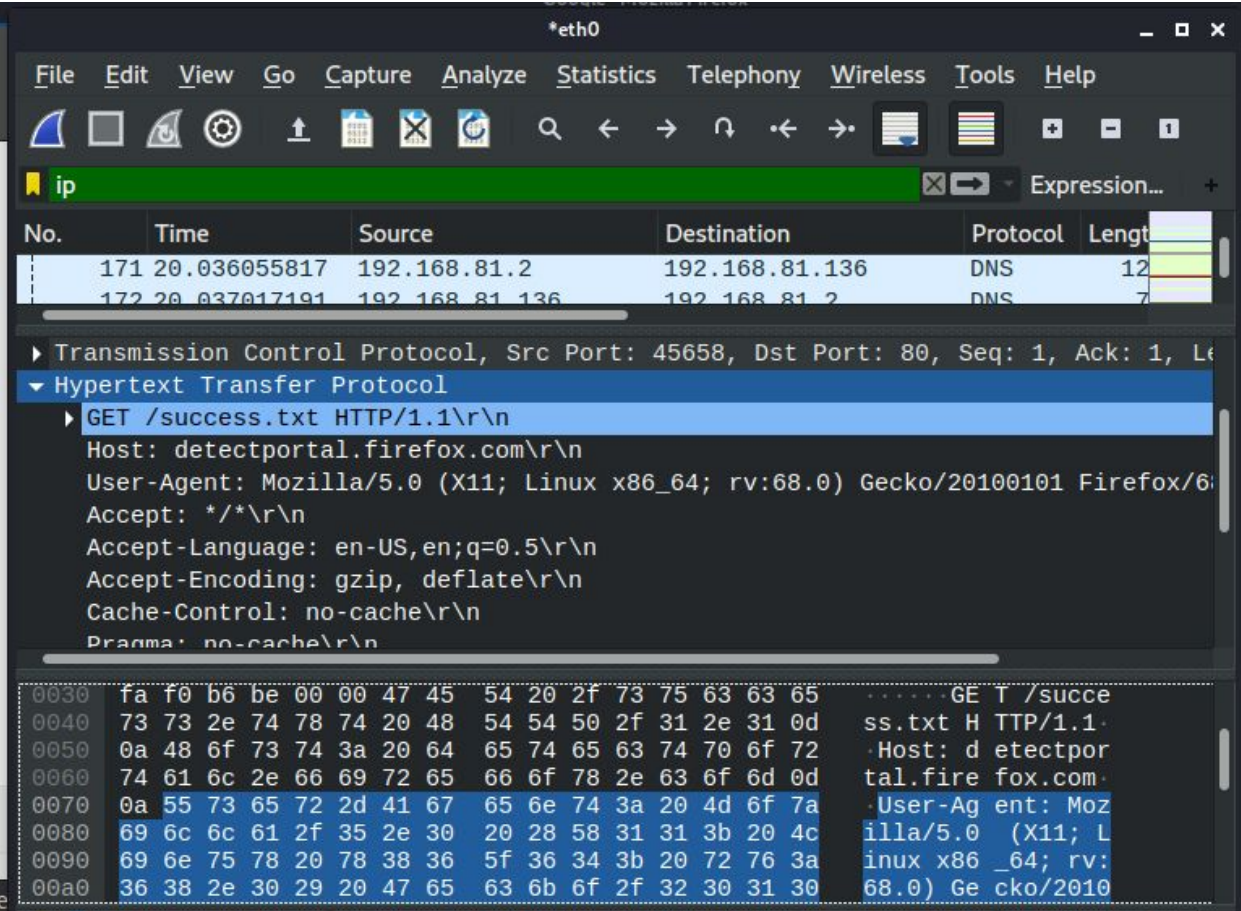

Pic. Headers of data packets shown above

Define the **header fields** of **Ethernet frame**, **Internet Protocol** (IP), **Transport Control Protocol** (TCP), and **User Datagram Protocol** (UDP) packets / different types of packet headers, including the header fields and their values

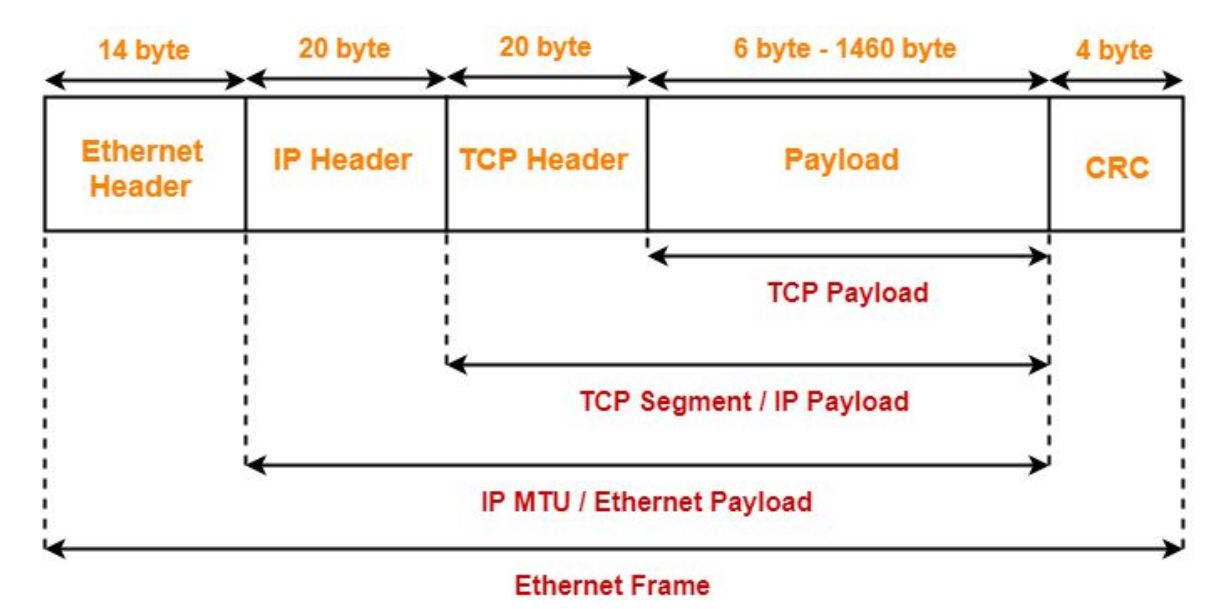

Ethernet Frame

IP header format

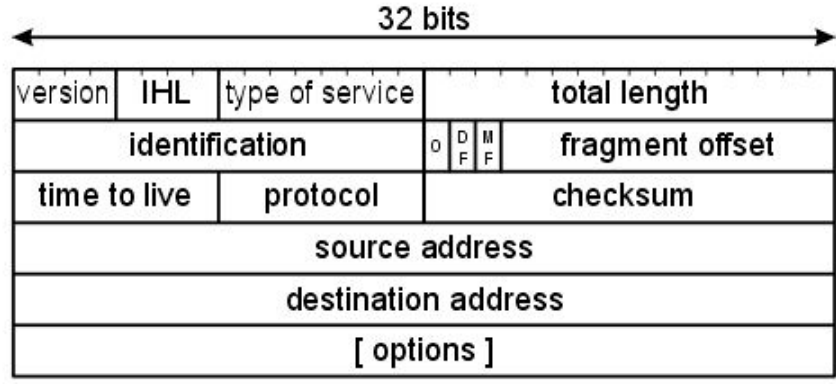

IP Protocol

## TCP header format

32 bits source port destination port sequence number acknowledgement number reserved  $\frac{10}{5}$ Hlen window urgent pointer checksum [ options ]

TCP Header

## **UDP** header format

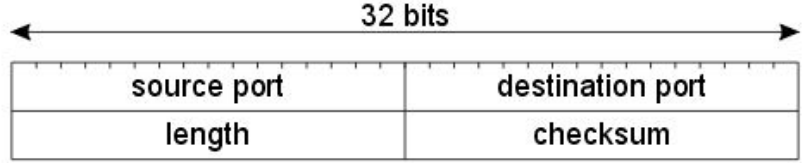

UDP Header

Compare and contrast **TCP** and **UDP**.

# Differences are-

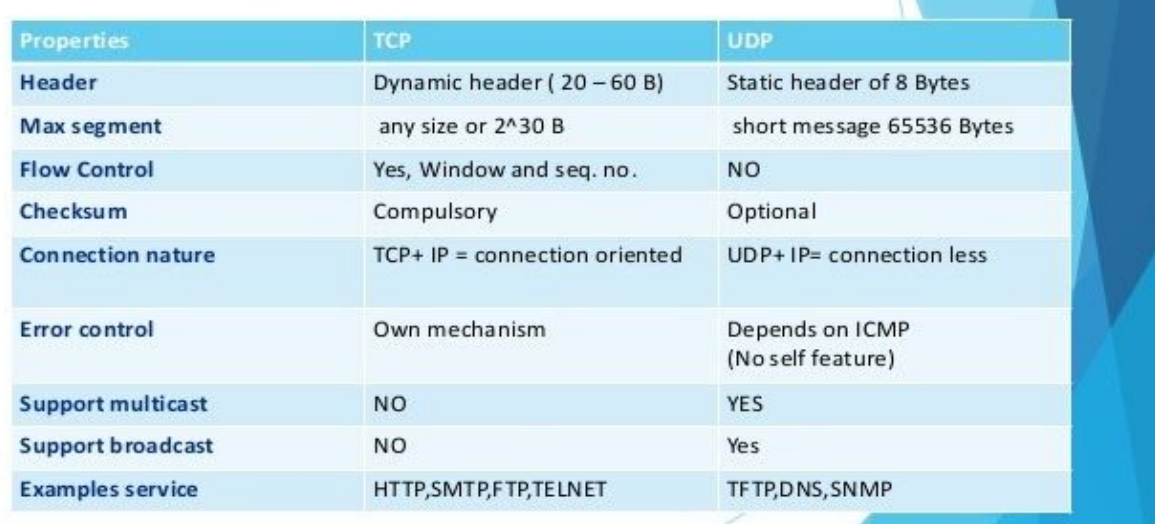

## **2. Start Sniffing: Perform a Live Capture of Network Traffic/Web Traffic**

2.1 Filter Packets with the Filter Bar during capture and explain all possible filters used by you.

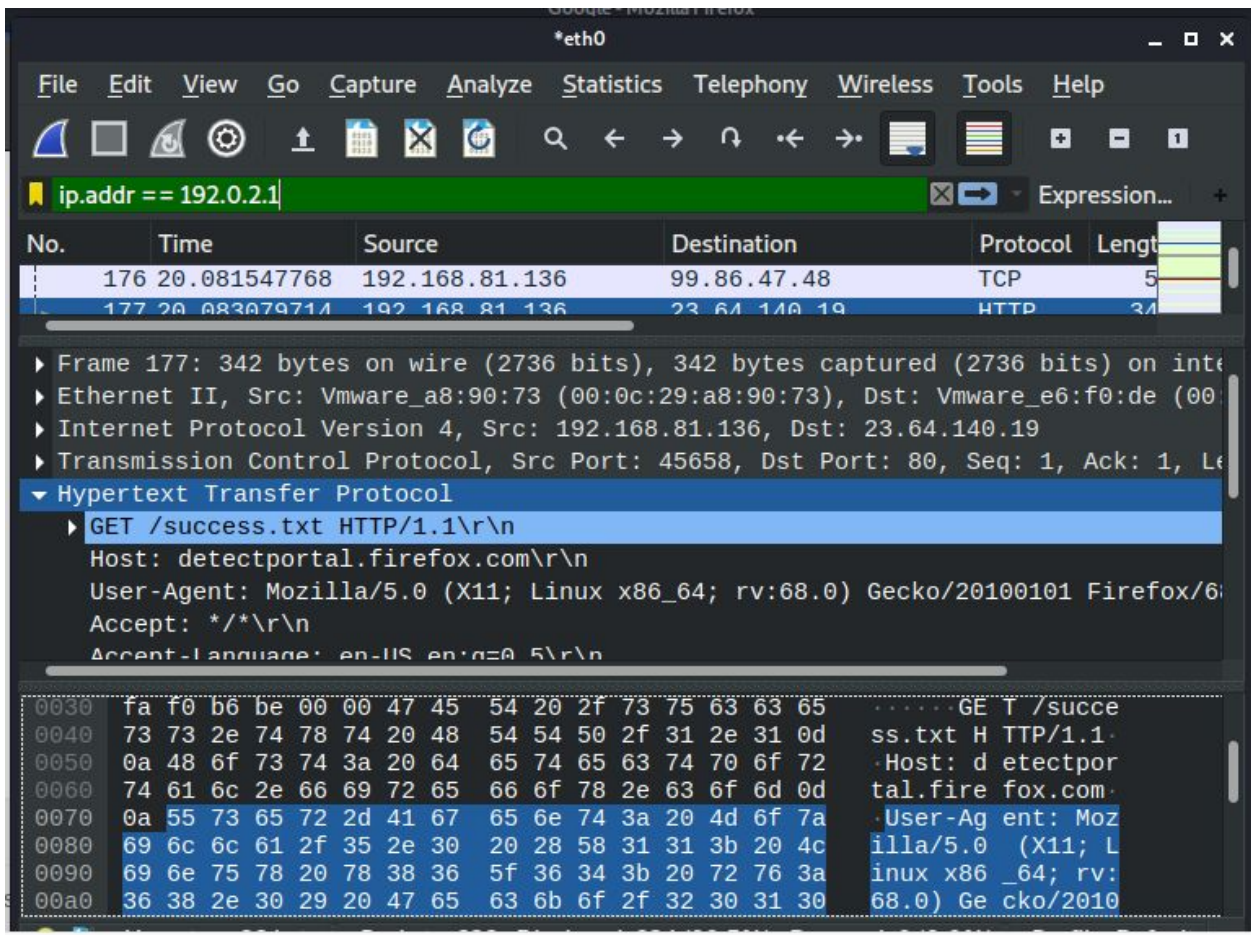

Capture only traffic to or from IP address 172.18.5.4:

host 172.18.5.4

Capture traffic to or from a range of IP addresses:

net 192.168.0.0/24 or net 192.168.0.0 mask 255.255.255.0

Capture traffic from a range of IP addresses:

src net 192.168.0.0/24 or src net 192.168.0.0 mask 255.255.255.0

Capture traffic to a range of IP addresses:

dst net 192.168.0.0/24 or dst net 192.168.0.0 mask 255.255.255.0

Capture only DNS (port 53) traffic:

port 53

Capture non-HTTP and non-SMTP traffic on your server (both are equivalent):

host www.example.com and not (port 80 or port 25) host www.example.com and not port 80 and not port 25

Capture except all ARP and DNS traffic:

port not 53 and not arp

To capture vlan traffic vlan

### **3. View Packet Summaries with the Packet List Window**

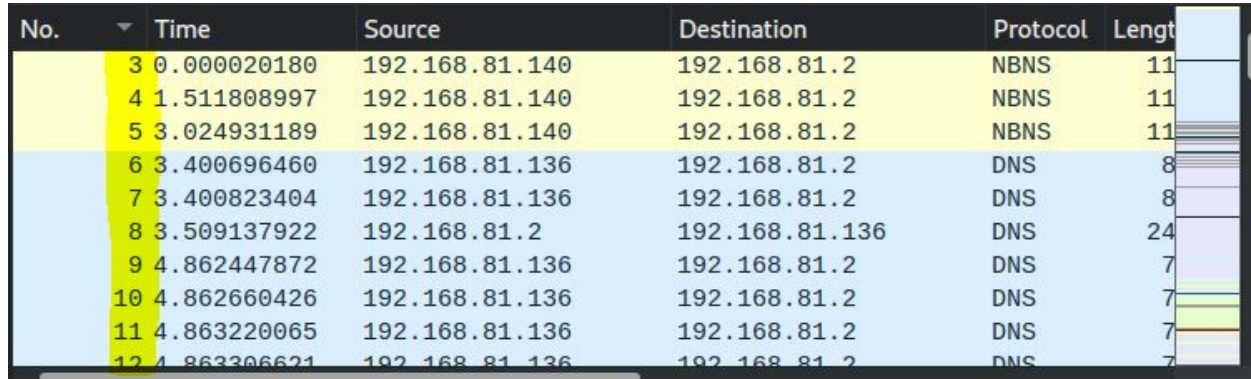

Packet number (No.): Numbers each packet starts with 1 for the first packet.

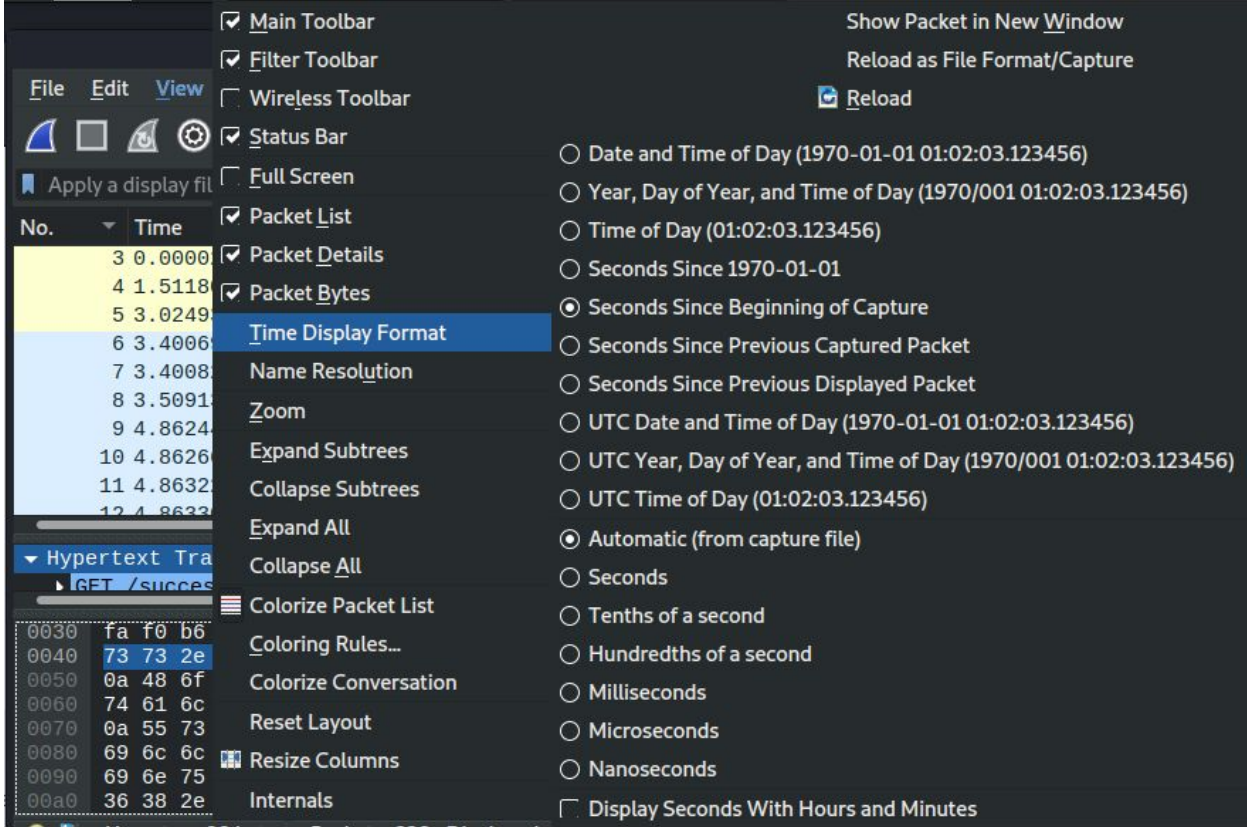

Timestamp (Time): Default is the number of seconds since the beginning of the capture

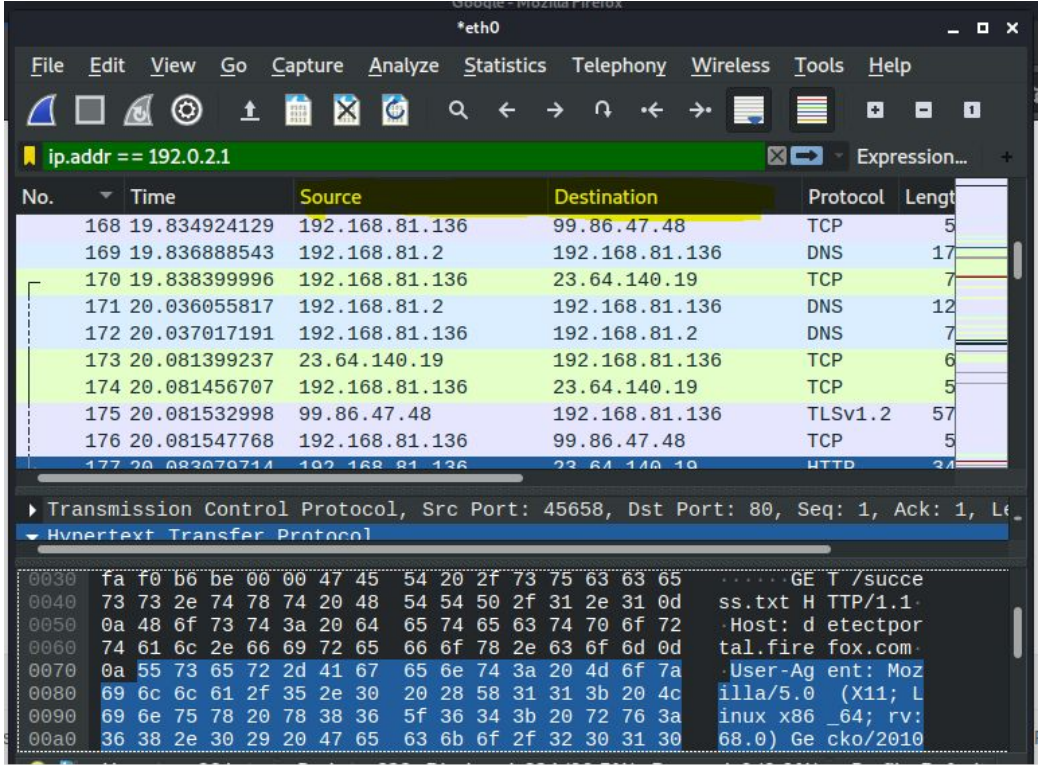

IP Addresses (Source, Destination): The source and destination address of the packet.

| *eth0                                                                                                    |                                                                                                    | $  x$               |                                                                                                    | *eth0                                      |                                                                                  | $  \times$                                                                            |
|----------------------------------------------------------------------------------------------------|----------------------------------------------------------------------------------------------------|---------------------|----------------------------------------------------------------------------------------------------|--------------------------------------------|----------------------------------------------------------------------------------|---------------------------------------------------------------------------------------|
| <b>Statistics</b><br>File Edit View<br>Go<br>Capture<br>Analyze                                                                                                    | Telephony Wireless Tools Help                                                                                                    |                     | File<br>Edit<br>View<br>Go                                                                                                    | Capture                                    | Analyze Statistics Telephony Wireless Tools Help                                 |                                                                                       |
| $A \square A \odot \bot \blacksquare A \odot$<br>Q                                                                                                    |                                                                                                    | $\blacksquare$      | $A \square A \odot \bot$ <b>m</b> $\boxtimes$ <b>d</b>                                                                                                    | $Q \leftarrow \rightarrow Q$               | $\cdot$                                                                          | $\Box$                                                                                |
| $\blacksquare$ tcp                                                                                                    | <b>XEI</b>                                                                                                    | Expression          | $\blacksquare$ udp                                                                                                    |                                            |                                                                                  | $X = -$<br>Expression                                                                 |
| Time<br>No.<br>Source<br>165 19.834476737<br>99.86.47.48<br>166 19, 834708076<br>192.168.81.136<br>167 19.834905635<br>99.86.47.48                                                                                                    | Protocol Lengt<br><b>Destination</b><br>192.168.81.136<br><b>TLSv1.2</b><br><b>TCP</b><br>99.86.47.48<br><b>TLSv1.2</b><br>192.168.81.136                 | No.<br>$22 -$<br>22 | Time<br>÷<br>87 18, 412714321<br>92 18,613489059 192,168,81,2<br>93 18 613526742                                                                          | Source<br>192.168.81.136<br>192.168.81.136 | <b>Destination</b><br>192.168.81.2<br>192.168.81.136<br>192.168.81.2             | Protocol Lengt<br><b>DNS</b><br><b>DNS</b><br><b>ICMP</b>                             |
| 168 19.834924129<br>192.168.81.136<br>170 19.838399996<br>192.168.81.136<br>173 20.081399237<br>23.64.140.19<br>174 20.081456707<br>192.168.81.136<br>175 20.081532998<br>99.86.47.48                                                                                                    | <b>TCP</b><br>99.86.47.48<br><b>TCP</b><br>23.64.140.19<br><b>TCP</b><br>192.168.81.136<br><b>TCP</b><br>23.64.140.19<br>192.168.81.136<br><b>TLSv1.2</b> | 57                  | 118 19 099336692 192.168.81.2<br>119 19 099468645 192.168.81.136<br>157 19, 440049514<br>158 19.460107752 192.168.81.136<br>169 19 836888543 192.168.81.2 | 192.168.81.136                             | 192.168.81.136<br>192.168.81.2<br>192.168.81.2<br>192.168.81.2<br>192.168.81.136 | <b>DNS</b><br>15 <sup>5</sup><br><b>DNS</b><br><b>DNS</b><br><b>DNS</b><br><b>DNS</b> |
| 99.86.47.48<br><b>TCP</b><br>176 20.081547768<br>192.168.81.136<br><b>DNS</b><br>171 20.036055817<br>192.168.81.2<br>192.168.81.136<br>23 64 140 19<br><b>HTTD</b><br><b>DMC</b><br>177 20 083079714<br>102 168 81 136<br>$\overline{\mathbf{z}}$<br>102 168 81 2<br>172.20 027017101<br>102, 168, 81, 126<br>Frame 172: 73 bytes on wire (584 bits), 73 bytes captured (584 bits) on interfac<br>Fransmission Control Protocol, Src Port: 45658, Dst Port: 80, Seq: 1, Ack: 1, Le<br>Fthernet IT Src: Vmware a8:90:73 (00:0c:29:a8:90:73) Dst: Vmware e6:f0:de (00)<br>Whertext Transfer Protocol                                                                                                    |                                                                                                    |                     |                                                                                                    |                                            |                                                                                  |                                                                                       |
| fa f0 b6 be 00 00 47 45 54 20 2f 73 75 63 63 65<br>00 50 56 e6 f0 de 00 0c 29 a8 90 73 08 00 45 00<br>GE T /succe<br><b>PV</b><br>$\sqrt{S/E}$<br>0030<br>00 3b ee dd 40 00 40 11 27 f9 c0 a8 51 88 c0 a8<br>$\therefore$ 0.0<br>73 73 2e 74 78 74 20 48 54 54 50 2f 31 2e 31 0d<br>SS.txt H TTP/1.1<br>0010<br>$\cdot$ 0.<br>0040<br>$0.00005.1$ \$.<br>51 02 d4 9c 00 35 00 27 24 14 11 e4 01 00 00 01<br>Host: d etectpor<br>0050<br>0a 48 6f 73 74 3a 20 64 65 74 65 63 74 70 6f 72<br>9020<br>00 00 00 00 00 00 04 6f 63 73 70 03 70 6b 69 04<br>$\cdots$ $o$ $cso$ $bki$<br>66 6f 78 2e 63 6f 6d 0d<br>tal.fire fox.com-<br>74 61 6c 2e 66 69 72 65<br>0060<br>67 6f 6f 67 00 00 1c 00 01<br>0040<br>0070<br>0a 55 73 65 72 2d 41 67<br>65 6e 74 3a 20 4d 6f 7a<br>User-Ag ent: Moz<br>$q$ oog $\cdots$<br>0080<br>69 6c 6c 61 2f 35 2e 30 20 28 58 31 31 3b 20 4c<br>illa/5.0 (X11; L<br>69 6e 75 78 20 78 38 36 5f 36 34 3b 20 72 76 3a<br>inux x86 64: rv:<br>0090<br>36 38 2e 30 29 20 47 65 63 6b 6f 2f 32 30 31 30<br>68.0) Ge cko/2010<br>00a0 |                                                                                                    |                     |                                                                                                    |                                            |                                                                                  |                                                                                       |

Protocols (Protocol): The packet protocol (TCP, UDP, NBNS, etc.).

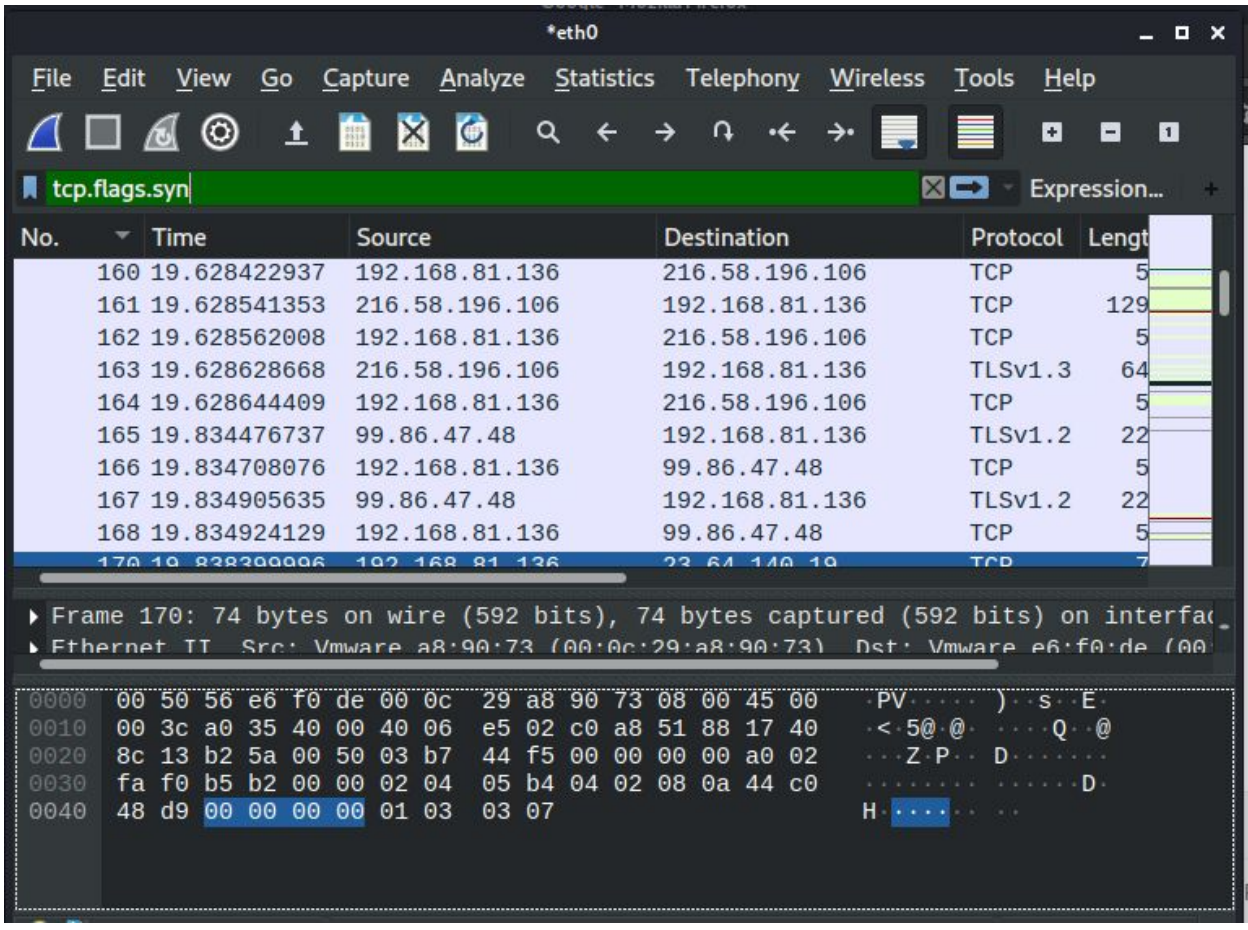

Additional Protocol Information (info): Example: for a TCP packet, this field states if it is a SYN, ACK, or FIN packet.

# **4. Study Packet Details with the Packet Details Window**

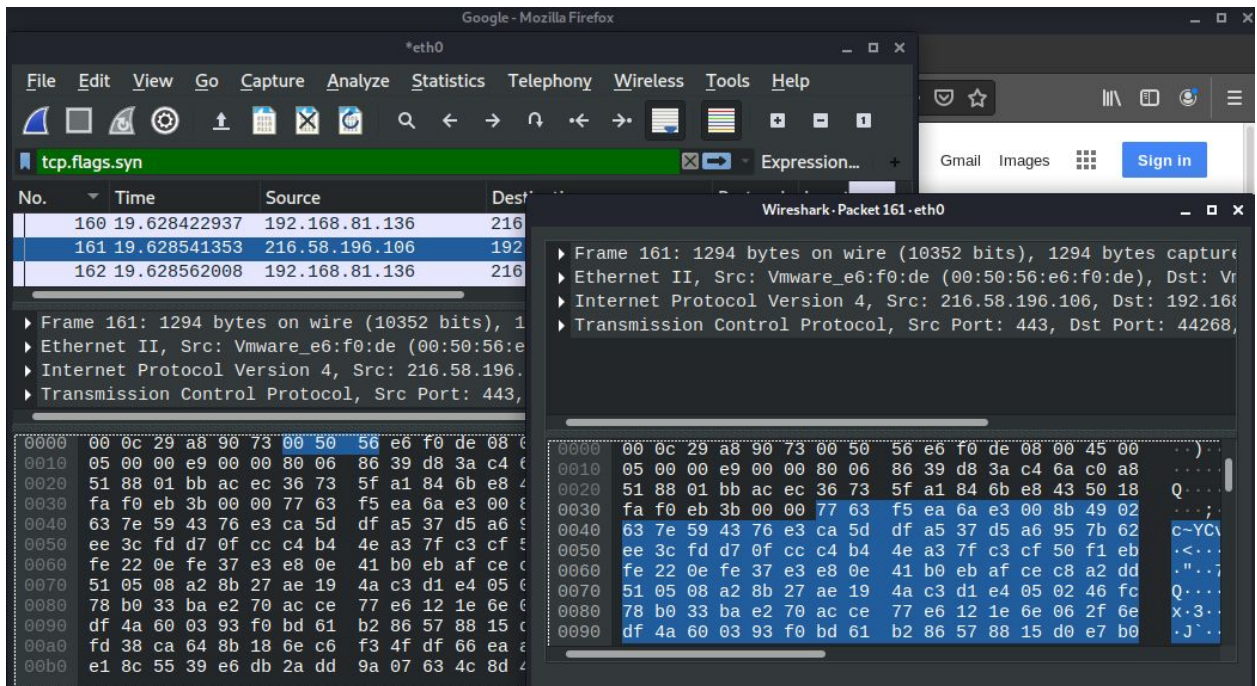

# **5. View Packet Data with the Individual Packet Bytes Window**

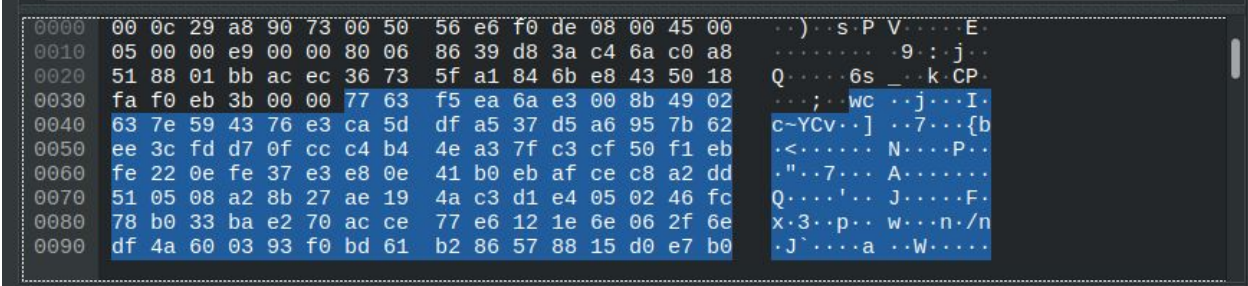

# **6. Simply Browsing the Internet**

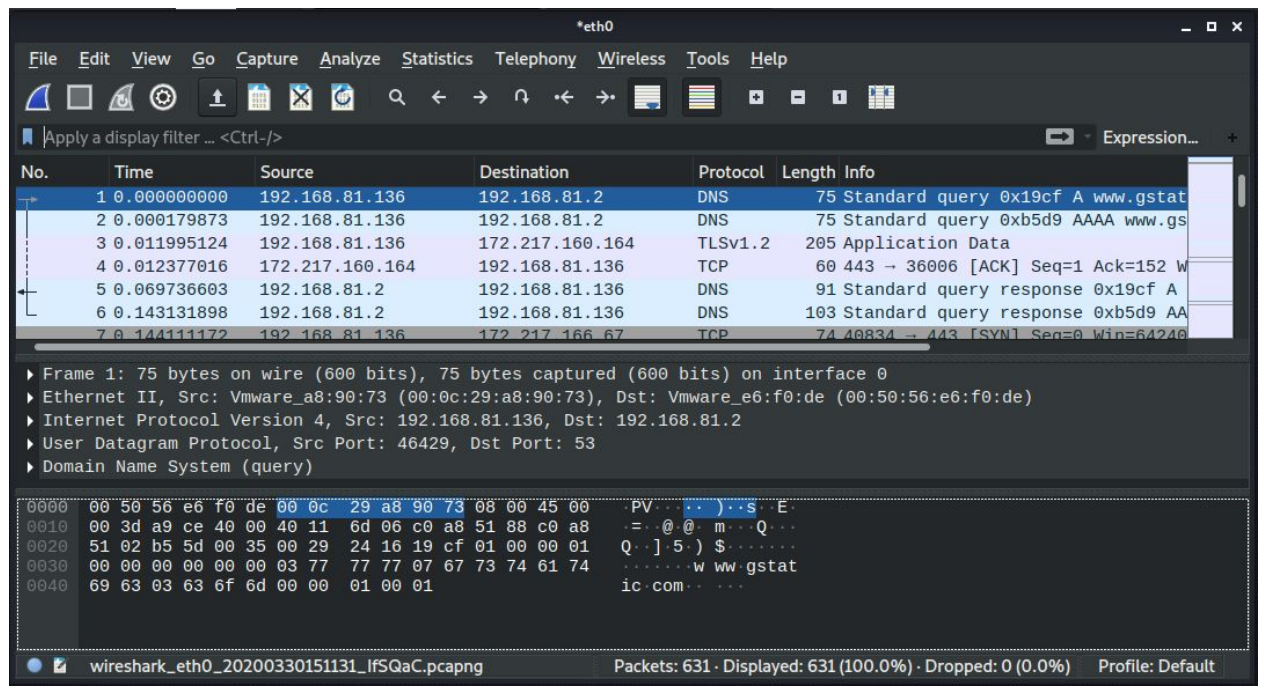

Data after browsing internet

## **7. Viewing the Packet Header Data**

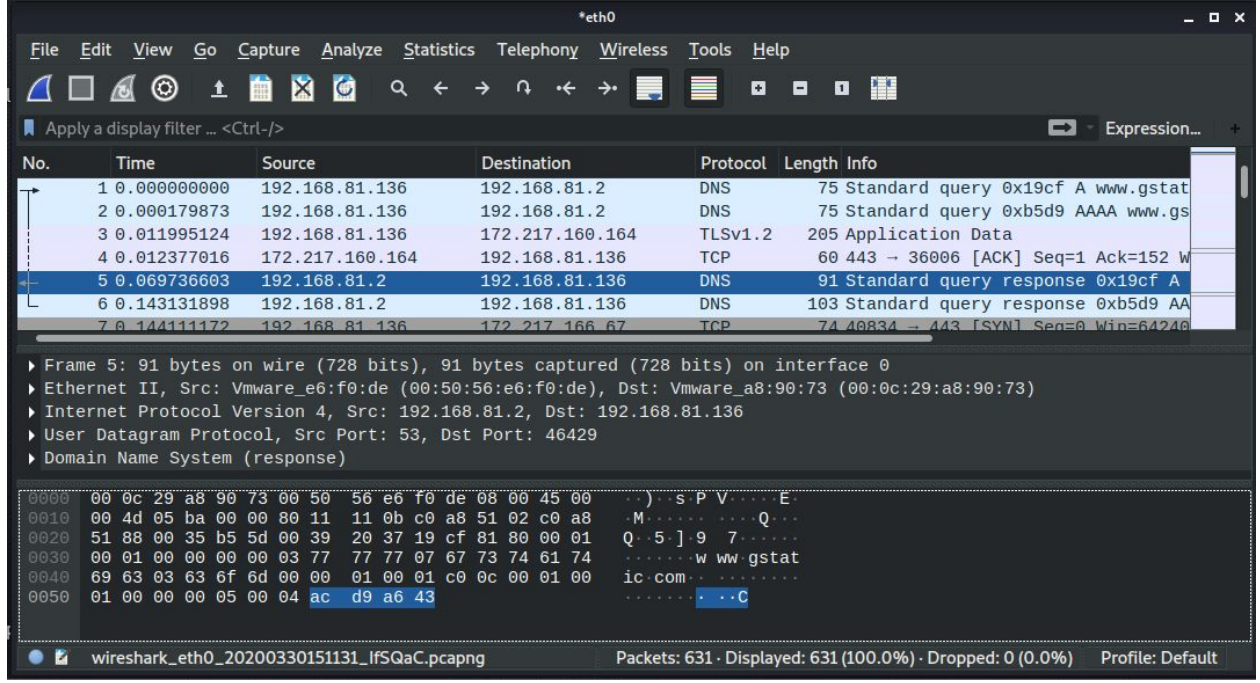

7.1 Capture Packets with Wireshark

7.2. Explore the Network Interface Layer / Data Link Layer

# **Data Link Layer**

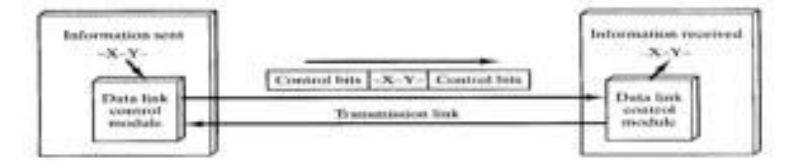

The job of the data link layer is to make the communication on the physical link reliable and efficient

×.

7.2.2. View Ethernet Frame Data Captured with Wireshark

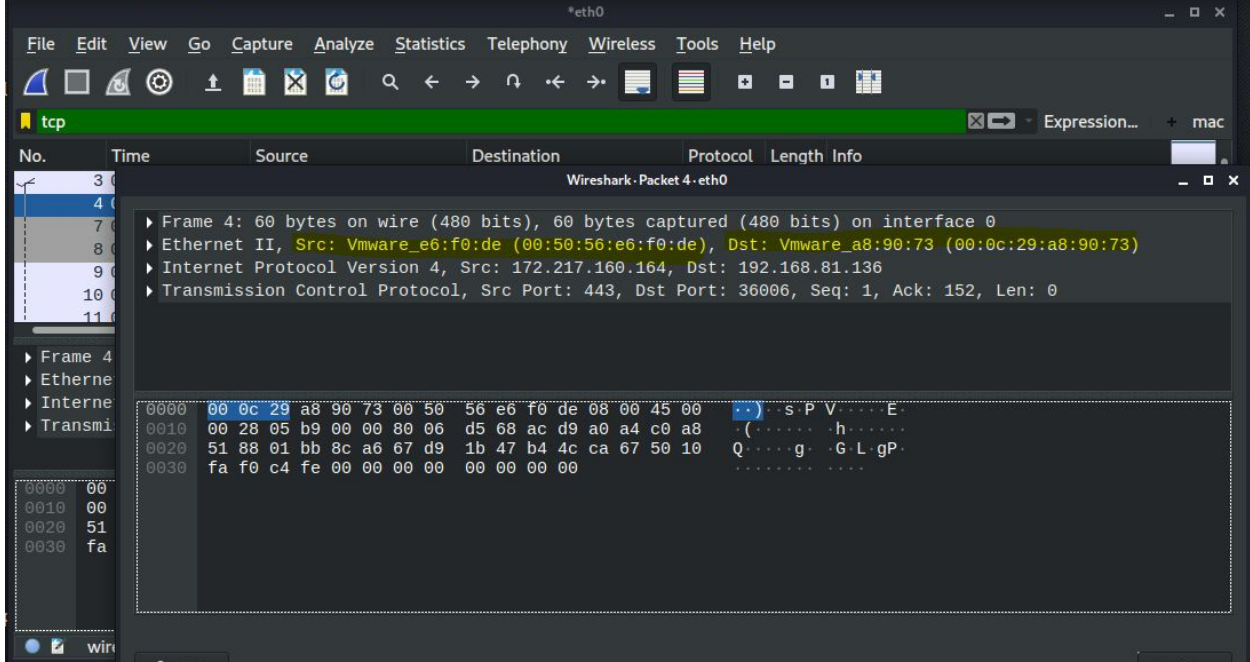

# **8.1 Exploring the Internet Layer**

8.1.1. IPv4 Header: Pictured Below

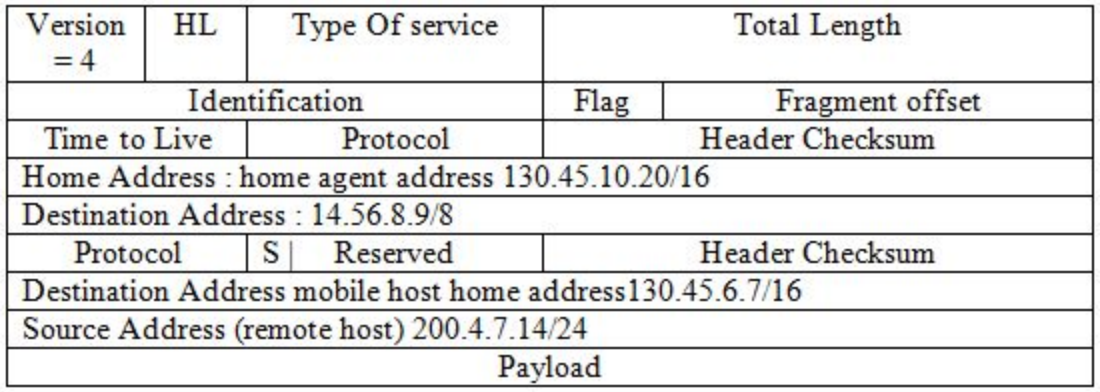

## 8.1.2. View IP Header Data for a TCP Packet Captured with Wireshark

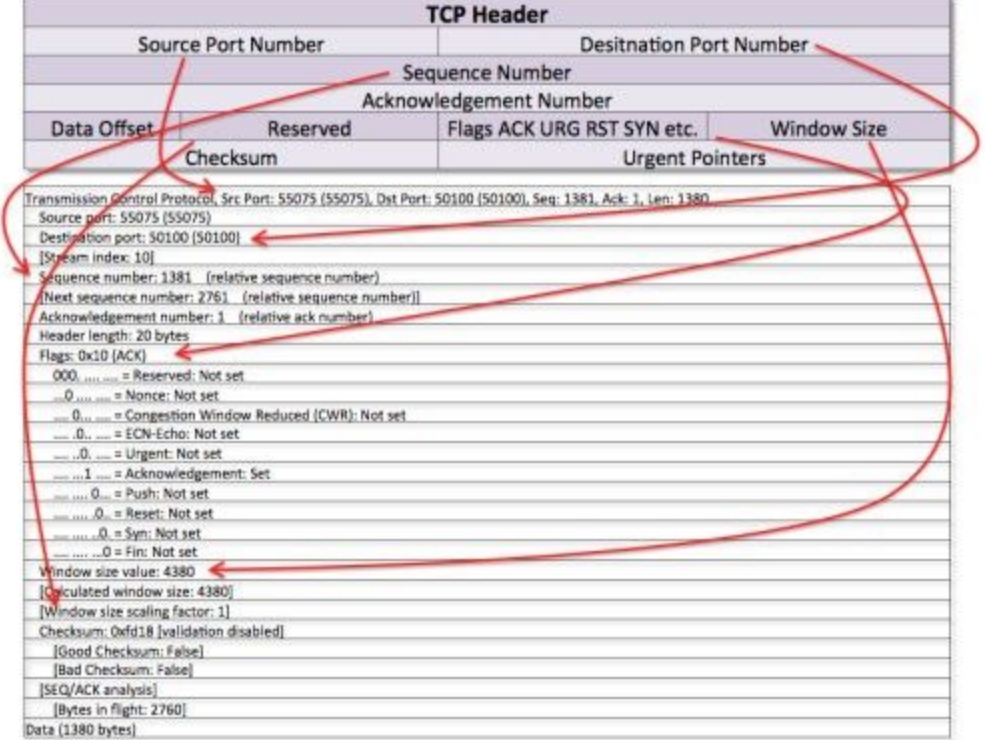

#### 8.1.3 View IP Header Data for a UDP Packet

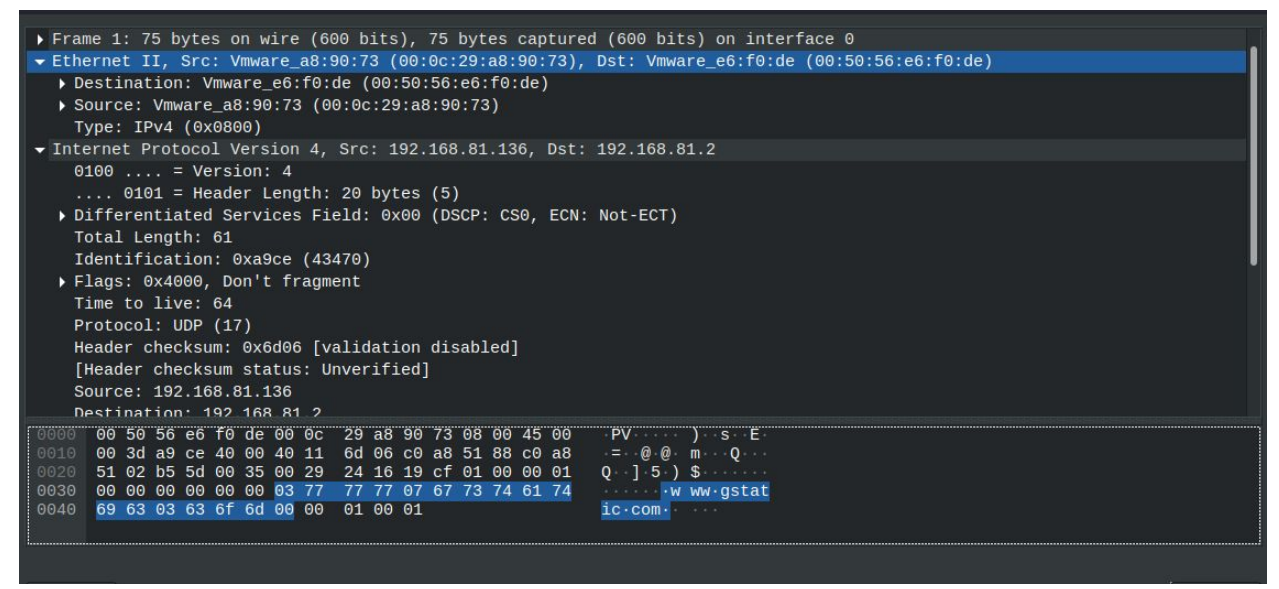

8.1.4. View IP Header Data for an ARP Packet

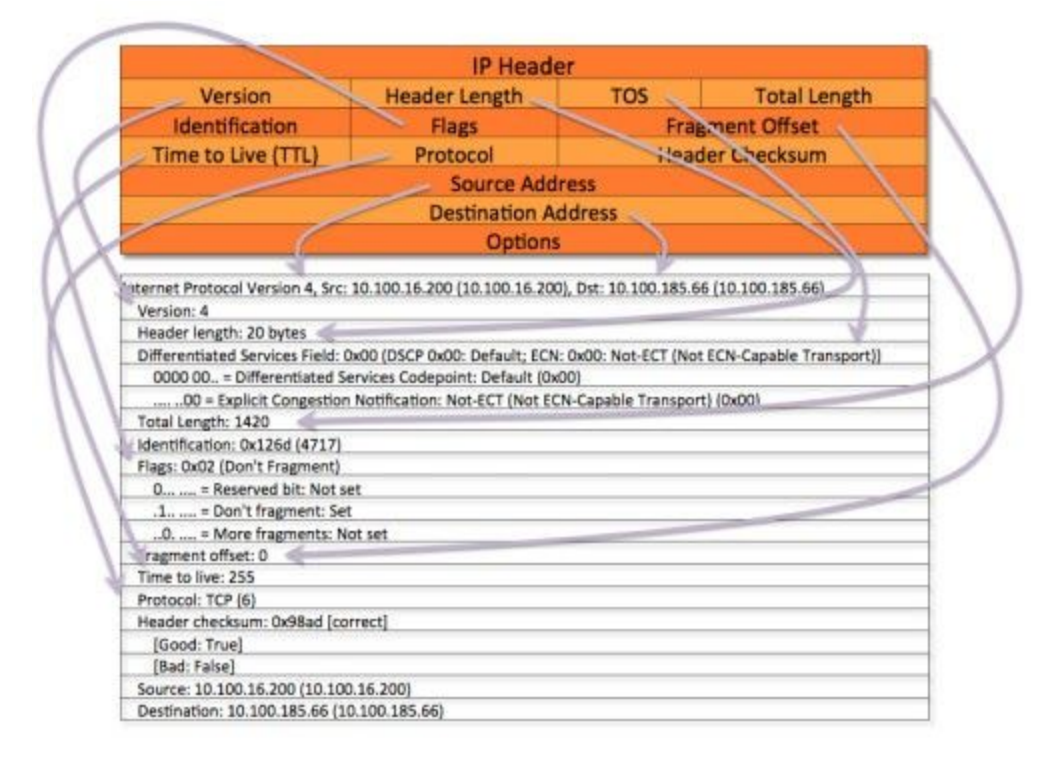

9.1.1. TCP Header: Pictured Below

# **Transmission Control Protocol (TCP) Header** 20-60 bytes

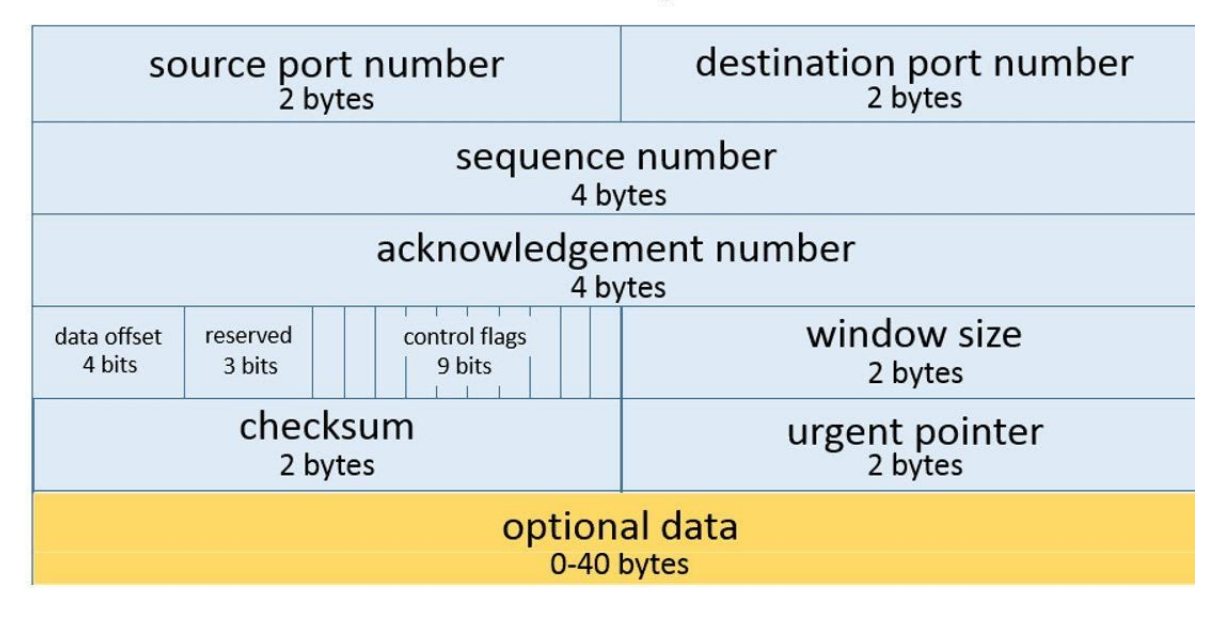

9.1.2 View TCP Header Data for a TCP Packet Captured with Wireshark

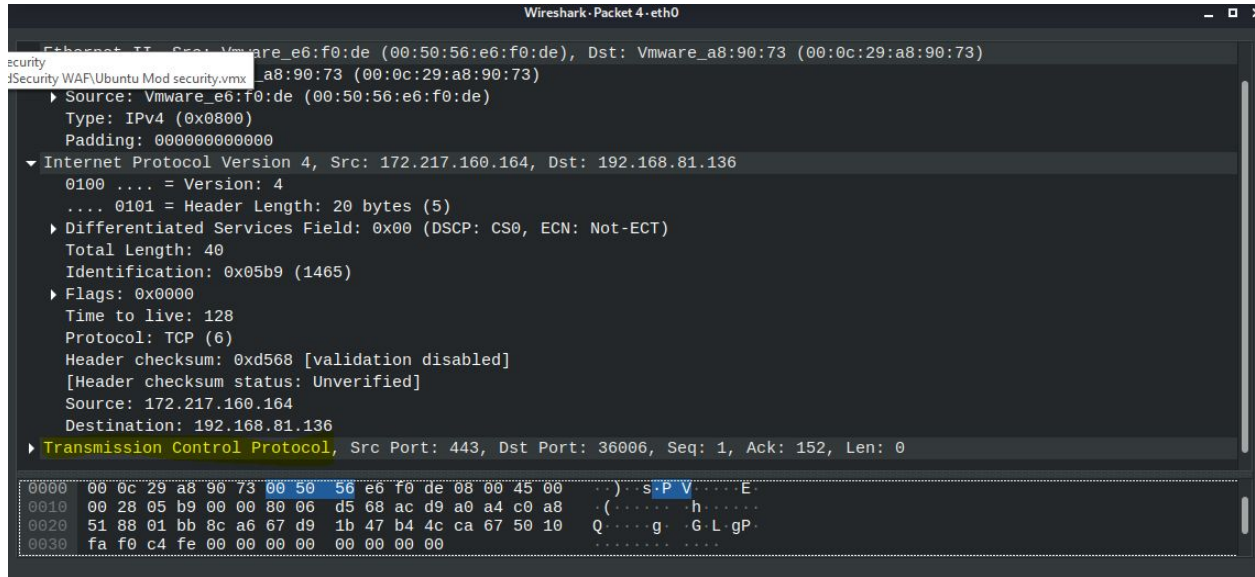

#### 9.1.3 UDP Header: Pictured Below

# UDP header format

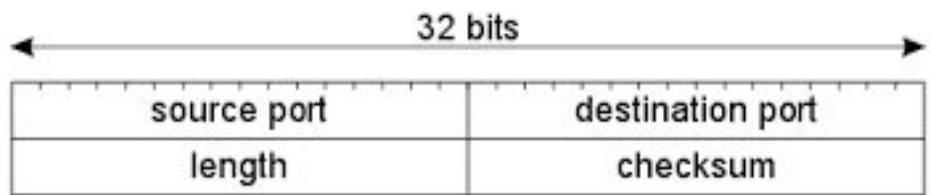

### 9.1.4 View UDP Header Data for a UDP Packet Captured with Wireshark

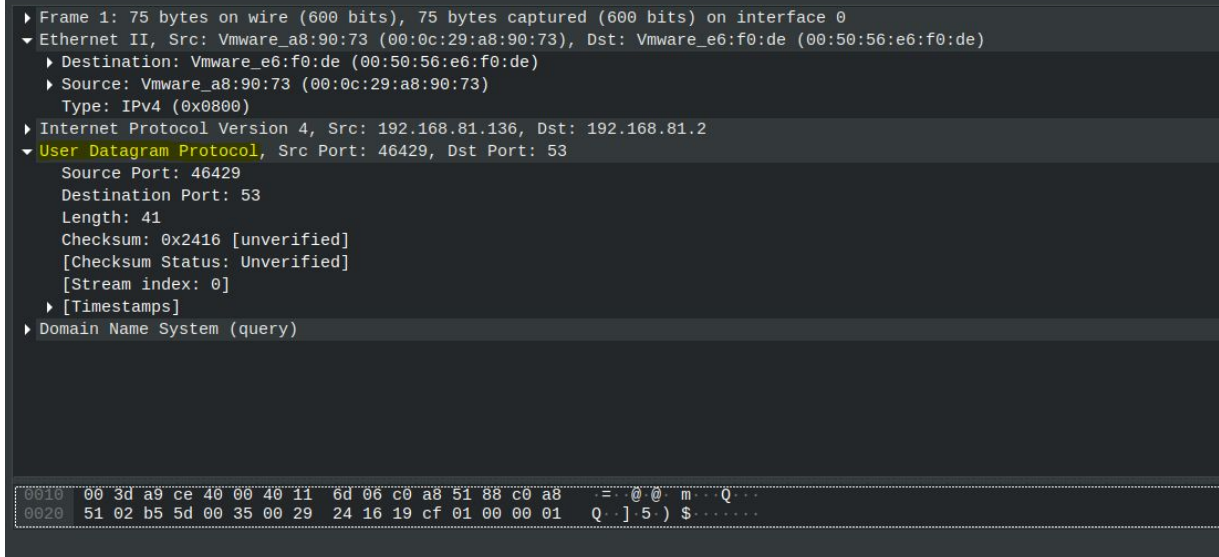

### 9.1.5 Compare and Contrast IP, TCP, and UDP

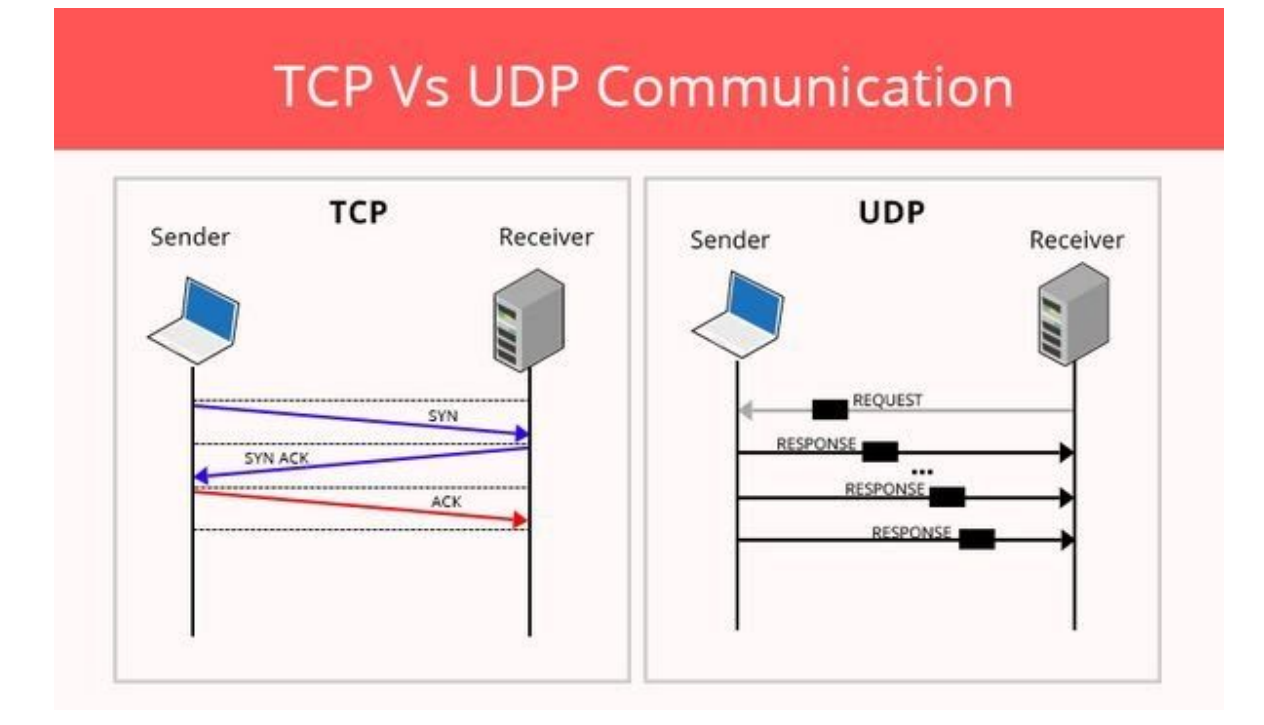

## 10. Explore the Application Layer

# 10.1.1 Analyze an HTTP Packet

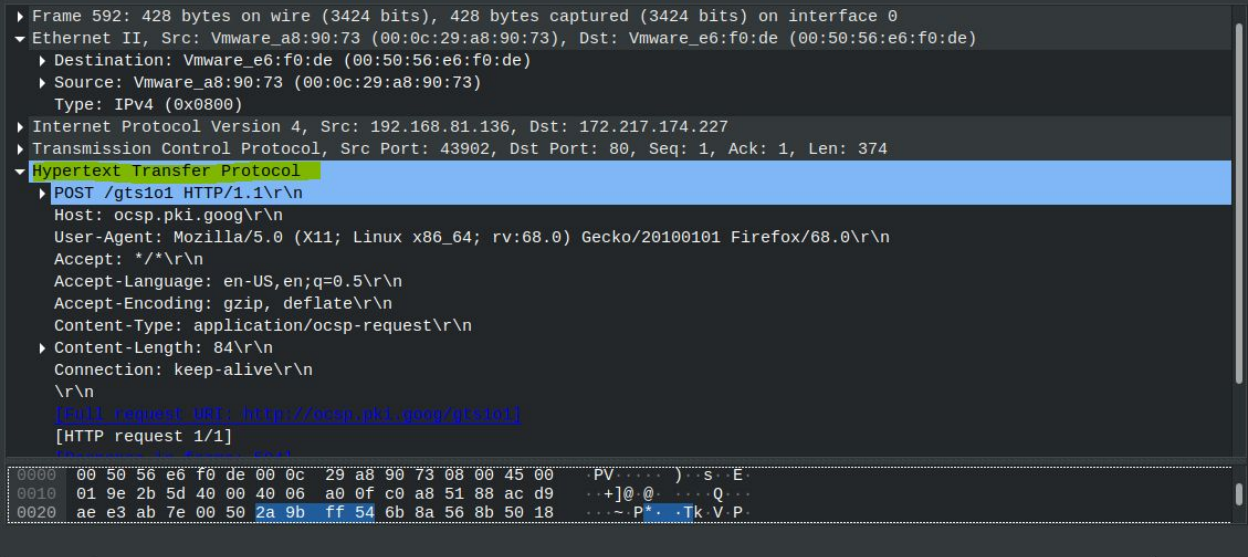

## 10.1.2 Analyze a DNS Packet

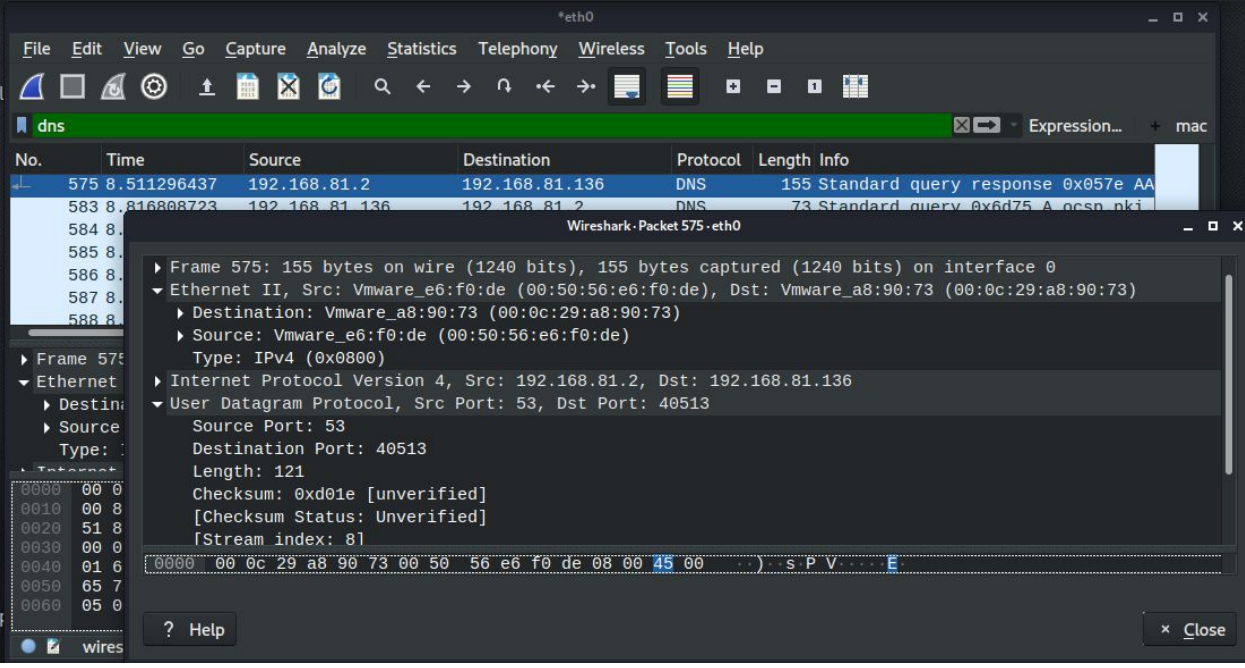

## **11. Common Questions in mind**

#### **Que. 1. Does Wireshark capture all the traffic on the Internet? If so, explain why. If not, which traffic does it capture?**

Ans. In all likelihood, it will only see traffic your machine is participating in, or which is broadcast to all machines.

The reason for this is that for years, most LANs have been built based on switched Ethernet technology, as opposed to hub-based Ethernet or bus-based networking. In those older technologies, every machine on the LAN saw all traffic, purely because they were all electrically connected to each other. With switched Ethernet, the switch makes decisions about which packets to send to which ports. This makes the network faster and slightly more secure.

(Switched Ethernet isn't a very good security measure, because it's easy to defeat with ARP poisoning.)

Now, maybe it is possible you are still on a hub-based Ethernet, or similar. That can only be the case with 100 Mbit/s and slower networks. Part of the Gigabit Ethernet spec is a requirement for switches. You won't find a GigE hub.

I should also note that wireless networking effectively behaves like LANs of old: every machine connected to a given Wi-Fi network can see all traffic, purely due to the nature of radio communication.

If you are on a wired LAN with managed switches and you have administrative access to those switches, you will probably find a feature you can enable in them called port mirroring. That feature exists specifically to restore the older pre-switched LAN behavior: it designates one port as special, directing copies of all traffic to it, even packets not aimed at MAC addresses connected to that port.

#### **Que. 2. Write Wireshark filters to: View UDP traffic when scan is performed**.

Ans. simply type UDP and hit enter, and you will be able to see all the udp packets that were captured.

#### **Que. 3. View ICMP traffic from any address.**

Ans. To analyze ICMP Echo Request traffic:

- 1. Observe the traffic captured in the top Wireshark packet list pane. Look for traffic with ICMP listed as the protocol. To view only ICMP traffic, type **icmp** (lower case) in the Filter box and press **Enter.**
- 2. Select the first ICMP packet, labeled **Echo (ping) request**.
- 3. Observe the packet details in the middle Wireshark packet details pane. Notice that it is an Ethernet II / Internet Protocol Version 4 / Internet Control Message Protocol frame.
- 4. Expand Internet Control Message Protocol to view ICMP details.
- 5. Observe the Type. Notice that the type is 8 (Echo (ping) request).
- 6. Select Data in the middle Wireshark packet details pane to highlight the data portion of the frame.
- 7. Observe the packet contents in the bottom Wireshark packet bytes pane. Notice that Windows sends an alphabet sequence during ping requests.

#### **Que. 4. Why do ARP packets not have IP headers?**

Ans. While there are IP or protocol addresses used in this message, it does not actually have an IP header. The IP addresses seen are simply part of the ARP header. This means that ARP messages are not routable and that routers will not pass ARP traffic on to another network. Consequently, the MAC address of a node not on the source node's LAN cannot be determined.

It also means that the Ethertype in an Ethernet frame carrying an ARP message is different than in standard data traffic. This difference is shown below

```
Frame 17 (60 bytes on wire, 60 bytes captured)
E Ethernet II, Src: Cisco_0d:18:57 (00:19:aa:0d:18:57), Dst: Broadcast (ff:ff:ff:ff:ff:ff;ff;ff)
 E Destination: Broadcast (ff:ff:ff:ff:ff:ff:ff)
 ⊞ Source: Cisco_0d:18:57 (00:19:aa:0d:18:57)
   Type: ARP (0x0806)
   E Address Resolution Protocol (request)
Frame 12 (74 bytes on wire, 74 bytes captured)
[ Ethernet II, Src: D-Link_c1:d2:01 (00:50:ba:c1:d2:01), Dst: Cisco_23:85:68 (00:19:06:23:85:68) ⊞
 ⊞ Destination: Cisco_23:85:68 (00:19:06:23:85:68)
 ⊞ Source: D-Link_c1:d2:01 (00:50:ba:c1:d2:01)
   Type: IP (0x0800)
⊞ Internet Protocol, Src: 192.168.10.11 (192.168.10.11), Dst: 129.21.21.1 (129.21.21.1) →
E Internet Control Message Protocol
```
**Que. 5. Compare and contrast UDP and TCP headers.**

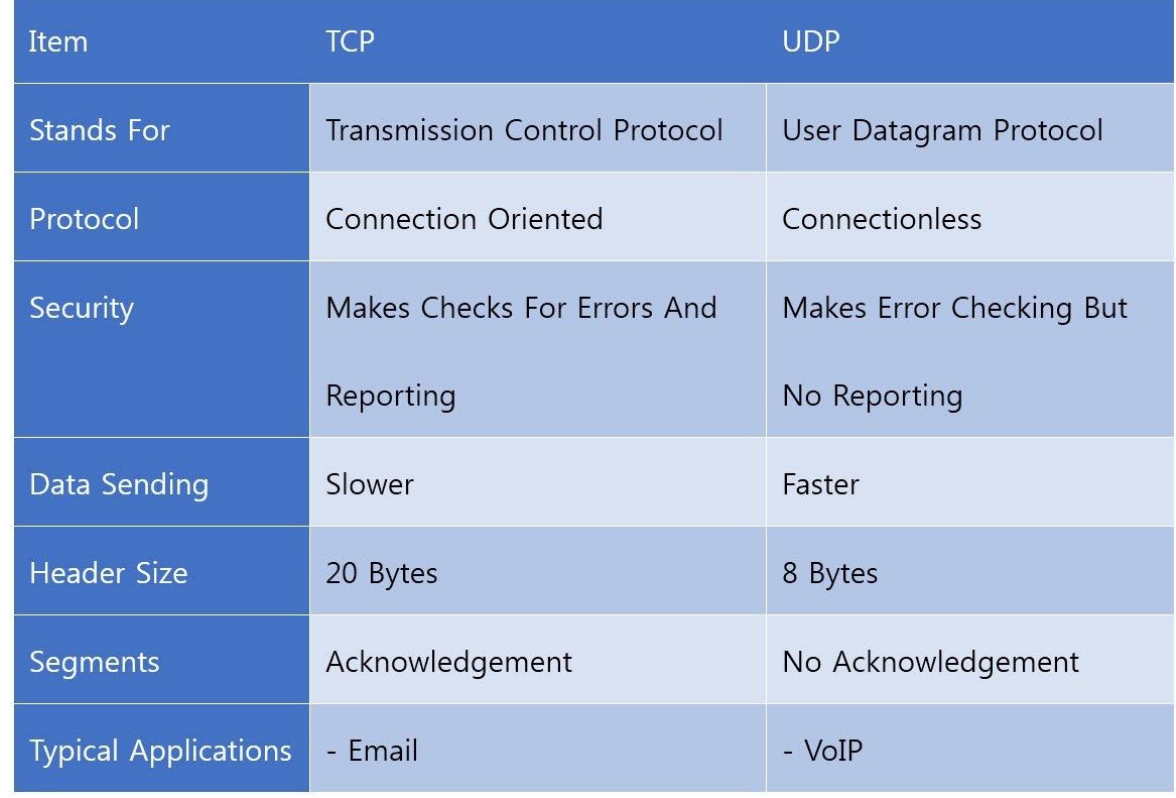

#### Ans.

#### **Que. 6. Do ICMP packets specify a port? Look online and explain why or why not.**

Ans. **ICMP** is a protocol that is designed specifically for diagnostic purposes and **ping** is nothing but an ICMP echo request and echo reply that's why there is no concept of **port** numbers in **ICMP**. **Port** numbers are transport-layer addresses used by some transport protocols.